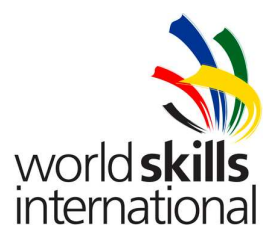

**Test Project – Day 1 TP39\_39JP\_EN** 

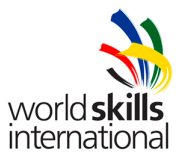

# **CONTENTS**

This Test Project proposal consists of the following document/file:

1. TP39\_39JP\_ DAY1\_EN\_VER1.0.doc

## **INTRODUCTION**

The competition has a fixed start and finish time. You must decide how to best divide your time.

At the final of Day 1 you will have created four handwritten log documents:

- Activity Log
- Assembly Log
- List of Hardware Elements (CPU, Mainboard, RAM, ...)
- Laptop Troubleshooting Log

You can decide which task to begin with and how many details to include in your log documents.

## **DESCRIPTION OF PROJECT AND TASKS**

You work for a Small Consulting Company, Numazu Corporation. One day, the manager, Seubi, asks you to implement a new IT infrastructure for the office. He gives you the equipment identified in the Materials List contained in this document. [Please pay attention to the specifications in the appendix to ensure that you assemble and set up the network properly and in accordance with the company's internal guidelines.]

He also tells you that there are some problems with his laptop. Windows reports that some hardware devices are not working. You have to fix the problem.

After the completion of the infrastructure, your manager would like you to demonstrate the operation of the network. You are to browse a website on the Wireless Server from the PC via the network.

## **PART 1**

### **Work tasks (PC)**

**Note:** Please use the default configuration if you are not given the details.

- Assemble the PC. Take care to follow ESD handling guidelines.
- Set up the PC with the operating system (Windows XP Professional). Ensure that all components are correctly installed.
- Create partitions as follows:
	- o C: 5 GB partition which is capable of file security.
	- $\circ$  D: 10 GB partition which is compatible with older versions of Windows (9x).
	- o S: 1600 MB partition. Use 1500MB for virtual memory (for paging files).
	- $\circ$  Also create an additional 1000 MB partition. Mount this partition to S: WinXP. Copy the distributed Windows XP CD to S:\WinXP.
	- o The rest of the hard disk should remain un-partitioned.
- Please configure the PC with the settings specified in the Appendix.
- Create a Password-Recovery Floppy Dsk
- Install the scanner.
- Scan your WorldSkills 2007 ID card and save it to filename: id xx at folder D:\image xx (Where xx is your station number).
- Create a folder C:\ competitor\_xx . Encrypt this folder.
- Install the tape backup on the PC

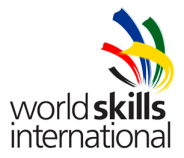

- Make a tape backup of your D: Drive. The backup should be compressed and saved onto a file named compress\_xx.
- Enable the Windows XP firewall function.
- All the newly created users (local users) should have the following desktop environment.
	- $\circ$  can see only the 'My Computer' and 'My Documents' icons.
	- $\circ$  the desktop background set to 'Tulips'
	- $\circ$  small icons when they click the 'Start' menu
	- o expanded control panel
	- o auto-hided taskbar

# **PART 2**

## **Work tasks (laptop)**

**Note:** No OS installation is required.

- Your first task is to localize and fix the four faults on the Laptop. **You must not reload the BIOS defaults**.
- Please configure the Laptop with the settings specified in the Appendix

# **PART 3**

## **Work tasks (Server)**

Note: There are 5 SCSI hard disks in the server.

- Configure the first 2 SCSI hard disks to be RAID  $0 + 1$ .
- Create a 7500 MB NTFS partition on the hard disk for the installation of the OS. The rest of the hard disk should remain un-partitioned.
- Configure the remaining 3 SCSI hard disks to be RAID 5.
- Install the operating system (Windows 2003 Server)
- Create three user accounts: Manager, Worker1 and Worker2. Manager belongs to the Administrator group, Worker1 is the power user and Worker2 is the normal user.

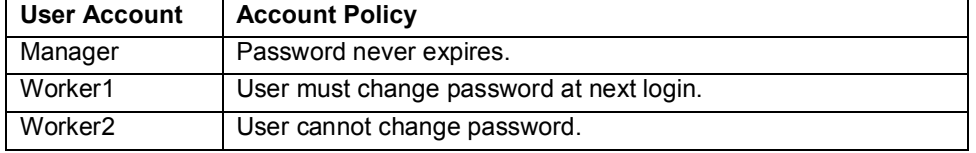

- Please configure Server with settings specified in the Appendix.
- Please set all passwords to "shizuoka2007"
- Set up printer.
- Share the printer on the network.
- Set up a printer priority list. The Manager always has the highest priority, then Worker1, then Worker2.

## **PART 4**

## **Work Tasks (Networking)**

- Construct appropriate cables for your network according to the network diagram. Attach a label to each cable with the following information: If the cable is straight-through write ST\_xx on the label, if the cable is a cross-over, write CS xx on the label. All cables must be 2m +/-5cm.
- Connect the Server and the Laptop using the 2 Cisco switches. There is 1 problem with each switch. You must troubleshoot the problems to ensure network connectivity.

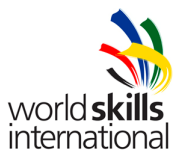

- Set the enable and secret passwords to "shizuoka2007".
- There is an Internet connection on Server (Not physically available, but will be connected to Cisco Switch 1). Enable other users on PC & Laptop to share the future internet connection from Server by using a default gateway.
- Configure a VPN connection (L2TP / IPsec) to the Server from the PC.
- Connect to the Wireless-Server from the PC and copy the file "numazu.jpg" (located in sharefolder name: "wireless") to your Desktop.
- $\bullet$  Use the available image editor on the PC to write your name on the image "numazu.jpg". Your name format should be yourname\_xx (xx is your station number) and print it on the network printer.
- Browse the fuji\_xx.html website on the Wireless Server and print it on the printer connected to the Wireless Server. Raise your hand to obtain the printout from an Expert.

## **PART 5**

#### **Work tasks (Server and PC)**

- Setup the Symantec Anti-Virus Corporate Edition Ver10.1 on the Server.
- Set the daily schedule to update the antivirus definition at 13:00.
- Set the daily schedule to perform a virus scan at 14:00.

# **Appendix**

## **PC specifications:**

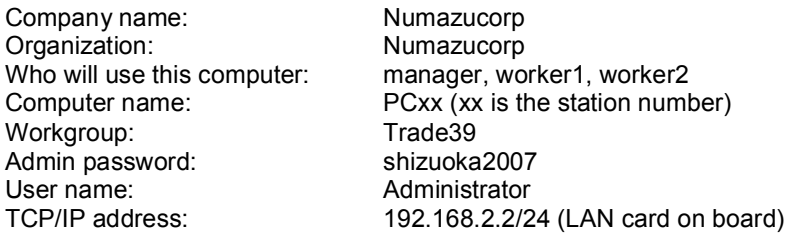

## **Laptop specifications:**

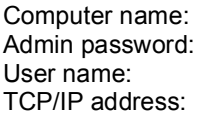

nmzlaptopxx (xx is the station number) shizuoka2007 Administrator 192.168.1.2/24 (LAN card)

## **Server specifications:**

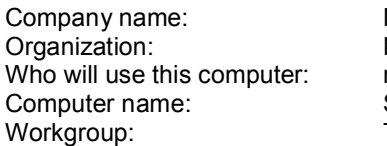

Numazucorp Numazucorp manager Serverxx (xx is the station number) Trade39

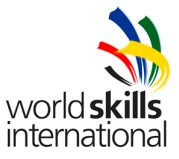

Admin password: shizuoka2007<br>User name: shizuoka2007 User name: <br>TCP/IP addresses <br>192.168.1.1 /

192.168.1.1 /24 (LAN card #1) 192.168.2.1 /24 (LAN card #2)

# **W-LAN specifications**

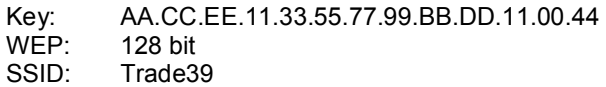

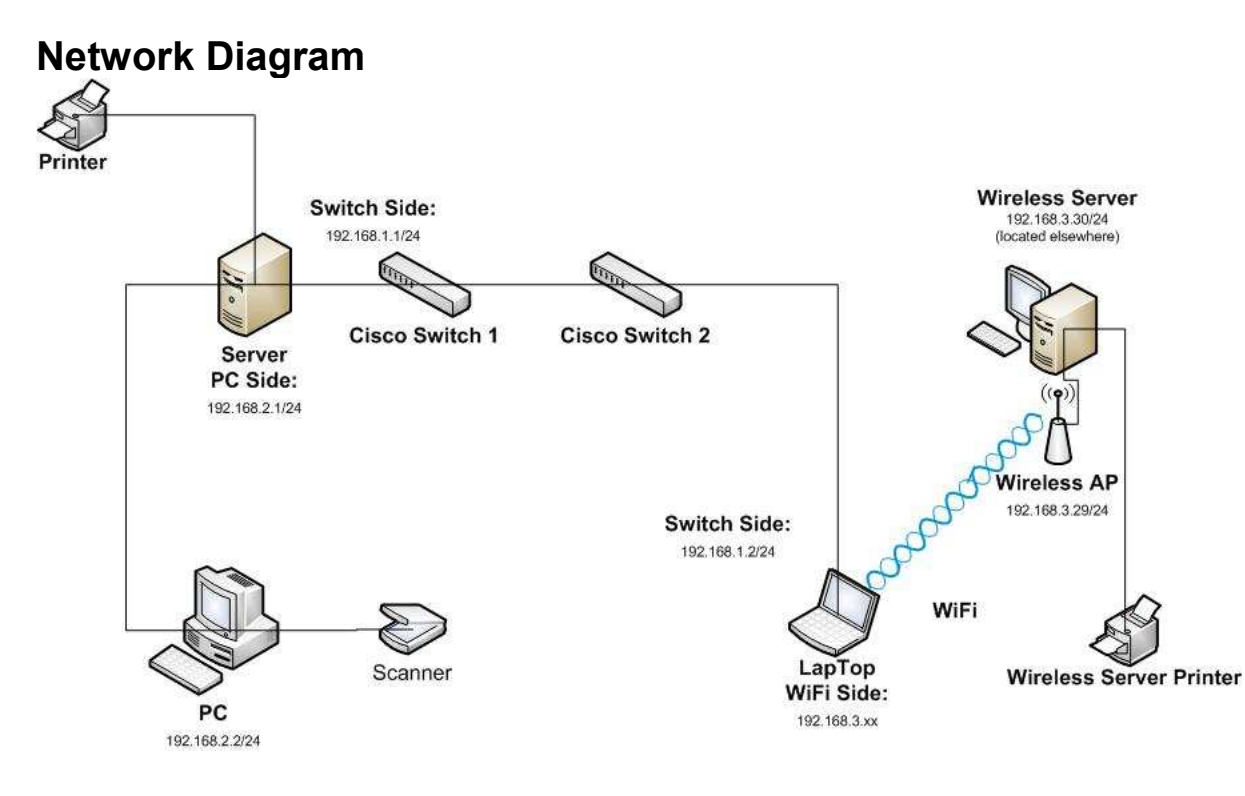

# **INSTRUCTIONS TO THE COMPETITOR**

Do not bring any materials with you to the competition.

Mobile phones are not to be used.

Do not disclose any competition material / information to any person during each dayís competition

Read the whole competition script prior to you starting work.

Be aware different tasks attract a percentage of the overall mark. Plan your time carefully.

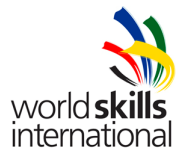

Any technical problems must be reported immediately. Equipment will be checked and if found faulty will be replaced and extra time will be agreed with the competitor. However if the equipment is found to be working correctly, no extra time will be given.

You may ask questions during the competition to judges who will always work in pairs; however the judges reserve the right not to answer. All answers given will be written down and where appropriate given to all other competitors.

## **EQUIPMENT, MACHINERY, INSTALLATIONS AND MATERIALS REQUIRED**

**PC:** (disassembled)

- Motherboard, processor and power supply located on the chassis
- RAM
- HDD (SATA)
- IDE DVD-ROM/CD RW
- Sound Card on board
- LAN Card on board
- Keyboard
- Mouse
- Monitor
- Tape drive (USB)
- Scanner

**Laptop:** (totally assembled with Windows XP professional installed with faults)

**Server:** (totally assembled & No OS)

• Printer

### **Additional software**

- Operating System (Windows XP Professional)
- Operating System (Windows Server 2003)
- Drivers for peripherals
- Symantec Anti-Virus
- Windows Server 2003 Resource Kit

## **Additional equipment**

- Tool kit
- Antistatic table
- Wrist strap
- UTP Cramp Tool, Cable, Connectors
- CD-R
- UTP Cable Checker
- PCI Switching hub

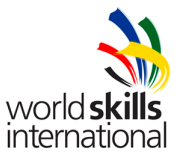

- $\bullet$  8.5 m UTP
- (8) RJ45 Modular Plugs

# **MARKING SCHEME**

Marking schemes will only be provided at the start of the competition

# **OTHER**

**Activity Log** 

**Assembly Log** 

**List of Hardware Elements** 

**Laptop Troubleshooting Log**